• **Registro y Control:** haz clic en **Ingrese documentos** y carga tus documentos faltantes en formato PDF. Según corresponda pregrado o posgrado.

Este paz y salvo no se generará hasta que no completes toda la documentación requerida. Una vez cargado el(los) documento(s), 24 horas siguientes podrás volver a consultar tu estudio de grado, ya que en este tiempo se revisa internamente si los documentos son los correctos. En caso de que no coincidan con lo solicitado, verás una observación.

**Nota: El documento ICFES hace referencia a la prueba presentada en Bachillerato, y el documento Pruebas Saber Pro hace referencia a la prueba presentada o certificado de asistencia para poder obtener su respectivo título de tecnólogo. De igual manera, el documento pruebas Saber Pro Profesional para obtener título de profesional.**

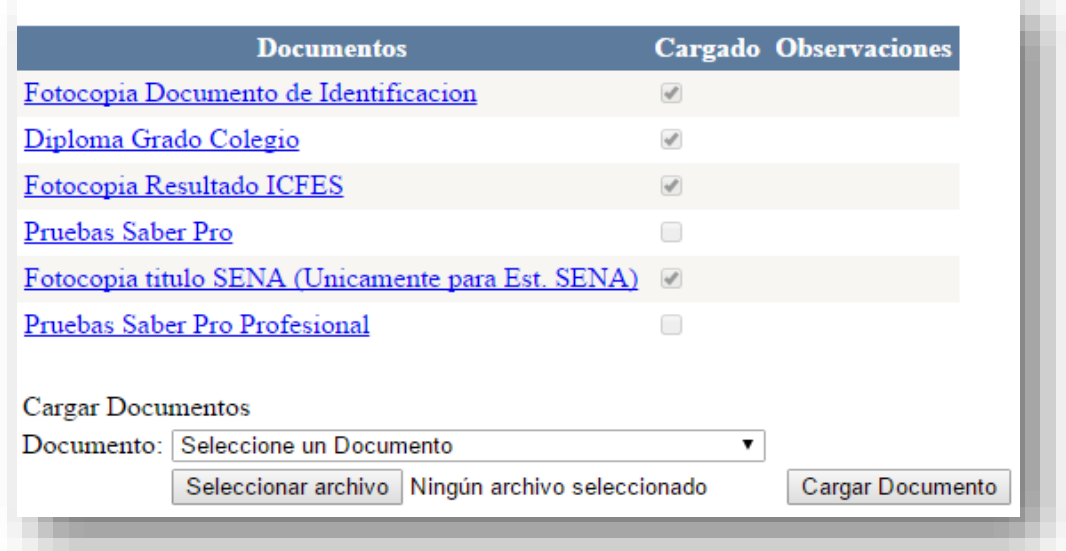

## **Ten en cuenta que las 24 horas no aplican los días sábados, domingos y festivos. El plazo máximo para completar esta paz y salvo, es el 13 de Agosto de 2020.**

Formularios web y líneas de atención para crear caso:

- ➢ Smart Campus: menú lado izquierdo- crear caso
- ➢ Campus Virtual. [https://campusvirtual.poligran.edu.co](https://campusvirtual.poligran.edu.co/) opción crear caso
- $\triangleright$  Chat virtual [www.poli.edu.co](http://www.poli.edu.co/) parte inferior derecha.
- ➢ Líneas de atención de los Centro de Servicio Universitario www.poli.edu.co/sedes
- ➢ línea de Atención en Bogotá (571) 7440740 opción 1
- ➢ línea de Atención en Medellín (574) 6040200 opción 1
- $\triangleright$  línea nacional 01 8000 180779